## N A IGATOR H E NETWORK GROUP

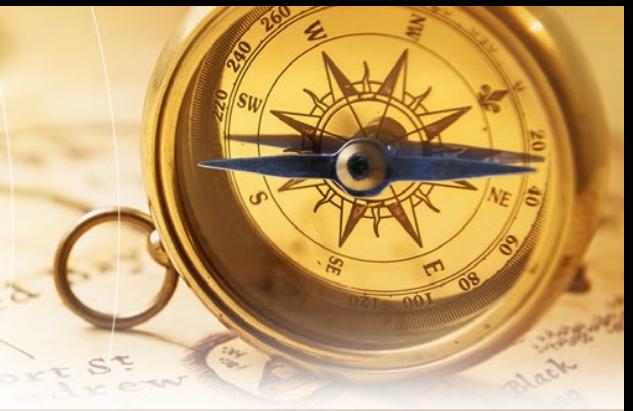

**MARCH 2016** In this issue...

3 simple hacks to speed up your smartphone

Apple's Wi-Fi Assist might be increasing your phone bill

An innovative spin on the standing workstation

What does the future car look like?

Cloud Vision API – A smarter way for computer's to see

# **3 simple hacks to speed up your smartphone**

If you're not there yet, then you probably will be at some point in the near future—in a position where your shiny and expensive smartphone moves slower than a slug on a hot day.

When you first purchased your phone, you were in awe of how fast you could transition from one app to another. But now, things just aren't the same.

So how do you get back to where you once were? How do you rediscover the phone you once had? Well, apart from a complete factory reset, there are a few simple hacks that you can try. Here are a few to get you started.

### **So many apps, so little space.**

Your home screen is prime real estate. There isn't much of it, and many of us prefer to use every square inch of it. Apps, folders with apps, and widgets crowd your home screen, making it look busier than the DMV on a Monday morning. And all this clutter makes your phone run slower than it should; therefore, take a few minutes to decide what apps and widgets you truly need just a tap away. Do you really need to open up your Amazon app with one tap, or will two taps be just as sufficient?

### **Update that phone.**

Updates are beneficial for a variety of reasons. They

give your phone more security, better options, and increased efficiency—and the last benefit is the reasoning behind this category. When you increase efficiency, you typically increase the overall speed of things; therefore, it's crucial to scan for updates every week or so. Updates normally don't take more than a few minutes and can be found in your settings.

*Antonio Guillem / Shutterstock.com*

#### **Do you actually use it?**

Have you ever downloaded an app thinking it was going to be the most magical app ever and that you'd use it every day? And then, when you opened the app, you quickly realized how lame it was and never touched it again? You probably have… multiple times. Well, all these extra apps floating around inside your smartphone take up space and may even force your phone to participate in unnecessary background tasks. So depending on whether you're a serial app downloader or not, you should purge unwanted apps every two to four weeks.

There are many other things you can do to speed up your smartphone like clearing your cache and deleting all those thousands of screenshots and photos. If you'd like some more phone-boosting tips, check out [this](http://www.macworld.co.uk/how-to/iphone/how-speed-slow-iphone-4-iphone-3gs-or-other-older-iphone-ios-6-ios-7-ios-8-3463276/) site for Androids and this one for iPhones.

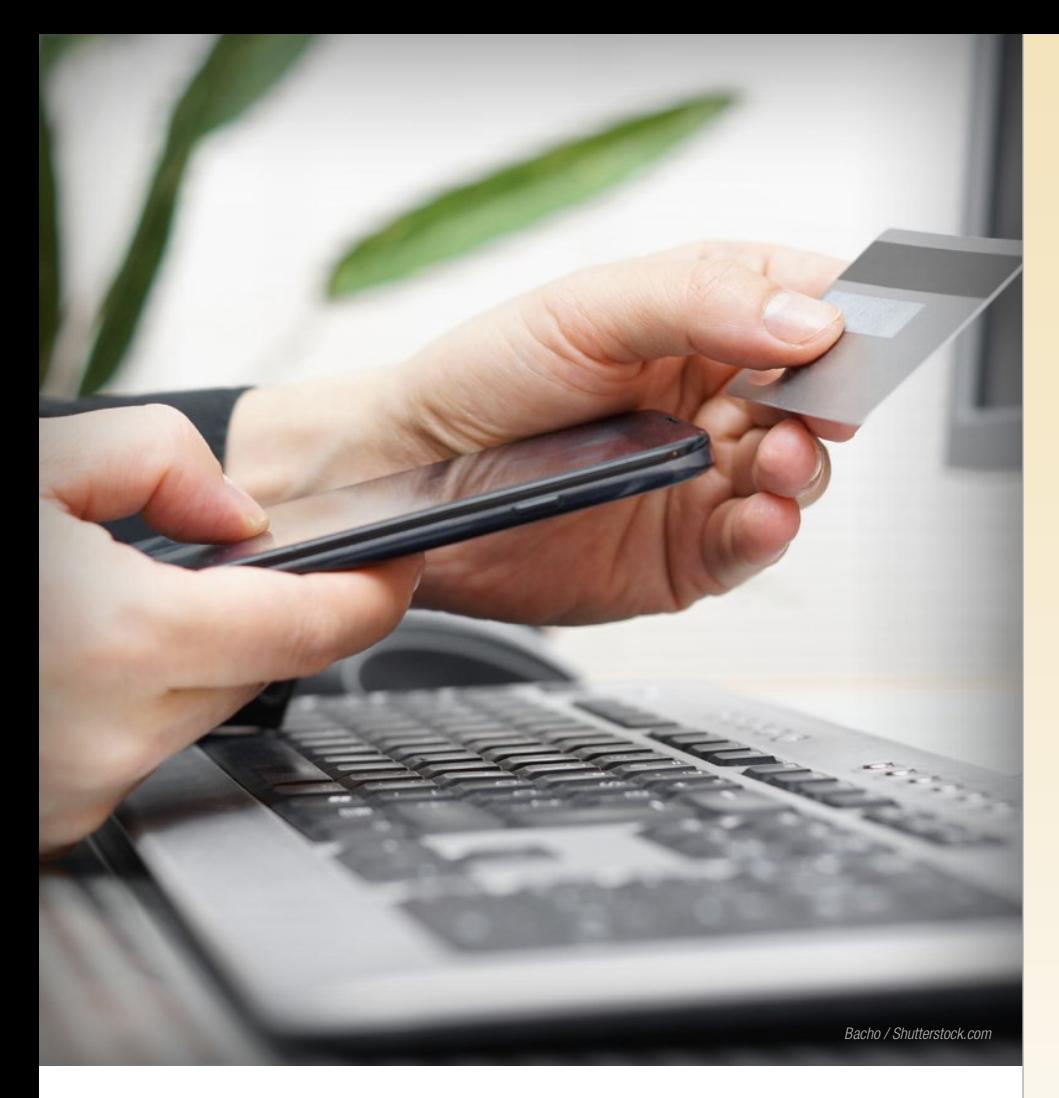

### **Apple's Wi-Fi Assist might be increasing your phone bill**

Over the last few months, iOS 9 has received some negative media coverage surrounding its Wi-Fi Assist feature.

[Wi-Fi Assist](https://support.apple.com/en-us/HT205296) automatically switches your iPhone to cellular in the event of a weak or unreliable Wi-Fi connection. This switch should provide a stronger connection to keep your online presence unaffected. However, this can have an unintended consequence on your phone bill.

Since you're switching over to cellular, you will use more data than if you were on Wi-Fi. On Apple's website, you will see this:

*Because you'll stay connected to the internet over cellular when you have a poor Wi-Fi connection, you might use more cellular data. For most users,* 

*this should only be a small percentage higher than previous usage.* 

The key part to remember here are the words "for most users." You see, for those smartphone users who download apps as much as they breathe air or stream a never-ending supply of YouTube videos, Wi-Fi Assist is not a good idea. This feature will deliver you a phone bill that is double the amount you're used to paying.

[Macworld](http://www.macworld.com/article/3018525/iphone-ipad/how-to-avoid-a-surprising-bill-due-to-wi-fi-assist.html) says it's probably better just to turn it off. To do this, go to Settings, Cellular, and then scroll down to the very bottom of the page to tap off Wi-Fi Assist.

However, if you're willing to leave the feature on, then you might want to consider [restricting](http://mashable.com/2015/09/30/ios-9-wifi-assist/#EkHv.U5SU8q6) the apps that can use cellular data. In the same Cellular tab, scroll down to tap off the apps that tend to barrel through the most data like Netflix and Spotify. After doing this, you might fall into the "small percentage higher" category that Apple refers to in their statement.

### **An innovative spin on the standing workstation**

Many Americans sit throughout most of the workday, producing long-term, negative side effects. In fact, over 85% percent of workers [sit](http://money.usnews.com/money/blogs/outside-voices-careers/2013/08/22/are-you-suffering-from-sitting-disease) for the majority of the 8-hour workday.

Not only does sitting for extended periods of time trigger body aches and pains, but it can lead to many serious health risks such as diabetes, cancer, and obesity. For these reasons, it's incredibly important that you get up and move during the workday, and a great way to do this is with a standing workstation.

The [Winston Sit-Stand Workstation](http://www.lcdarms.com/products/winston/) is an innovative spin on what most people consider to be a standing desk. Instead of simply working with a taller desk, the Winston Workstation attaches to your current desk and allows you to easily move from sitting to standing and back to sitting.

Like previously mentioned, the device attaches to your current desk, and it will rest on your desk if you choose to sit. Your keyboard and mouse sit atop a separate work surface, and you can opt for a single, dual, or triple monitor installation. If you wish to stand, all you have to do is raise the workstation by pushing up on the separate work surface. Doing this will adjust the height of your monitors up to 17 inches.

The Winston Sit-Stand Workstation adjusts freely and locks securely in place. The cables and cords clip neatly to the back of the device and will remain out of your way while

you're working.

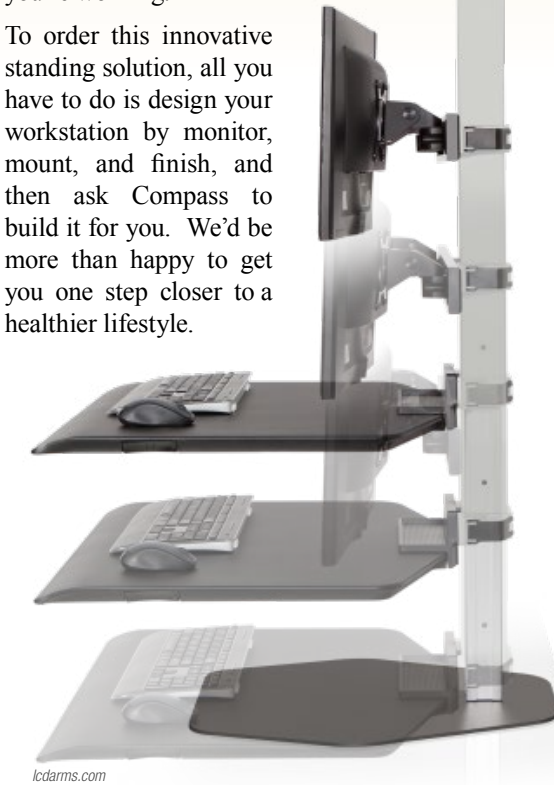

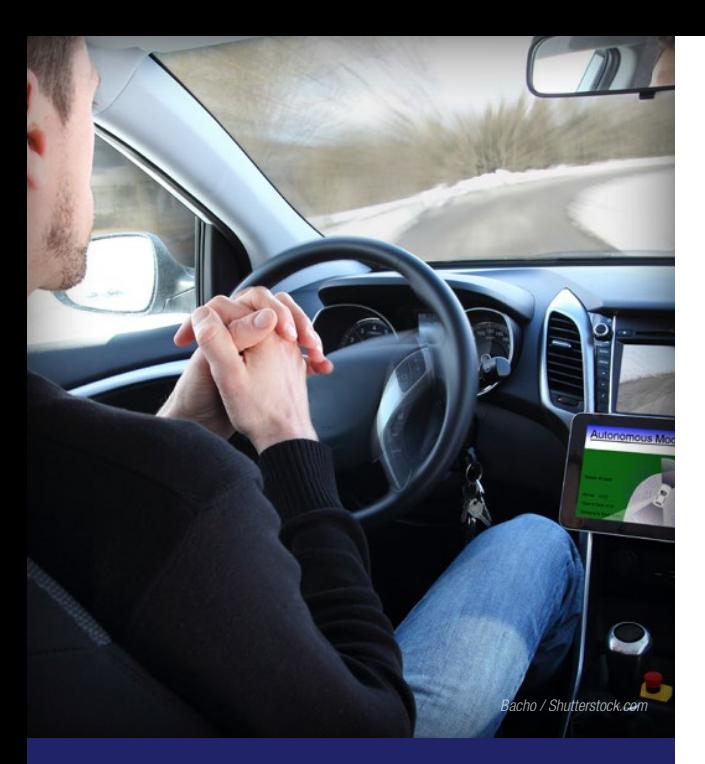

### **What does the future car look like?**

### **Driver Overriding**

Vehicle autonomy is not a foreign concept. Cars these days brake and park on their own, but soon, they will override our actions and think for themselves. Your car will press the brake when you're pushing down on the gas pedal, and maybe even turn left when you're trying to turn right – the future of automobiles is centered on the vehicle knowing the road better than you do.

#### **Biometrics**

We can already start a car without a key, but what's next? Prepare for biometrics. In the future, it will take nothing more than a scan of your retina or touch of your finger to gain access to your vehicle and to start the engine.

#### **Window Display**

Imagine if you had the directions displayed on your window—directly in front of you instead of on your phone or dashboard. Or if there were dark spots on your window that proactively move to shield your eyes from the sun. This glass isn't entirely far-fetched and hopes to one day, decrease on-the-road distractions.

#### **Internet-Connected**

Wi-Fi connected vehicles are already here, but the future of this technology will be a gamechanger for the marketing industry. Marketers will eventually have the ability to employ locationbased advertising tactics. In other words, they know exactly where you are and what you're by. They might offer up a coupon as you drive past Target or run a quick 15-second ad as you pass by Taco Bell. Useful or creepy? Not exactly sure.

### **Cloud Vision API – A smarter way for computer's to see**

Google has released [Cloud Vision API](http://googlecloudplatform.blogspot.com/2016/02/Google-Cloud-Vision-API-enters-beta-open-to-all-to-try.html) into the Beta phase. Cloud Vision API is a new tool designed to help computers 'see' more clearly and uses machine learning and REST API to classify images, detect objects, and comb through text.

Targeted at application developers, Vision can make sense of thousands of photos to provide people with powerful insight into their products or to help companies better manage their content.

For example, [Photofy](http://photofy.com/), a social media photo tool for businesses, was chosen as a limited release user. The company [told](http://www.informationweek.com/software/enterprise-applications/google-cloud-vision-api-gives-glimpse-into-ai-machine-learning/a/d-id/1324400) Information Week that Vision has been incredibly useful for flagging inappropriate and violent content something they weren't able to do prior to introducing API into their application.

But like mentioned previously, Cloud Vision API isn't just useful for flagging inappropriate content. It can also be utilized to:

- Determine the emotions of people portrayed in an image – Happy, Sad, Angry
- Label objects and faces inside an image – Boat, Marathon, House
- Extract text from an image Violence and Curse Words

AeroSense, a Sony subsidiary, is another company who has opted to [test](http://www.cbronline.com/news/enterprise-it/software/google-builds-machine-learning-into-cloud-vision-api-4743555) Vision, and they have integrated this new technology into their drones. On each flight, their drones take thousands of images, and Google's API finally gives AeroSense the opportunity to extract something meaningful from all these images.

Cloud Vision API is free to use if less than 1,000 images are processed in one month; however, if you choose to analyze more than 1,000 images, you will be charged per unit (1,000 images equals one unit). The price will vary depending on what you want to apply to your analysis – like Label Detection or Optical Character Recognition.

If you'd like to know more about the pricing options, visit [https://cloud.](https://cloud.google.com/pricing/) [google.com/pricing.](https://cloud.google.com/pricing/)

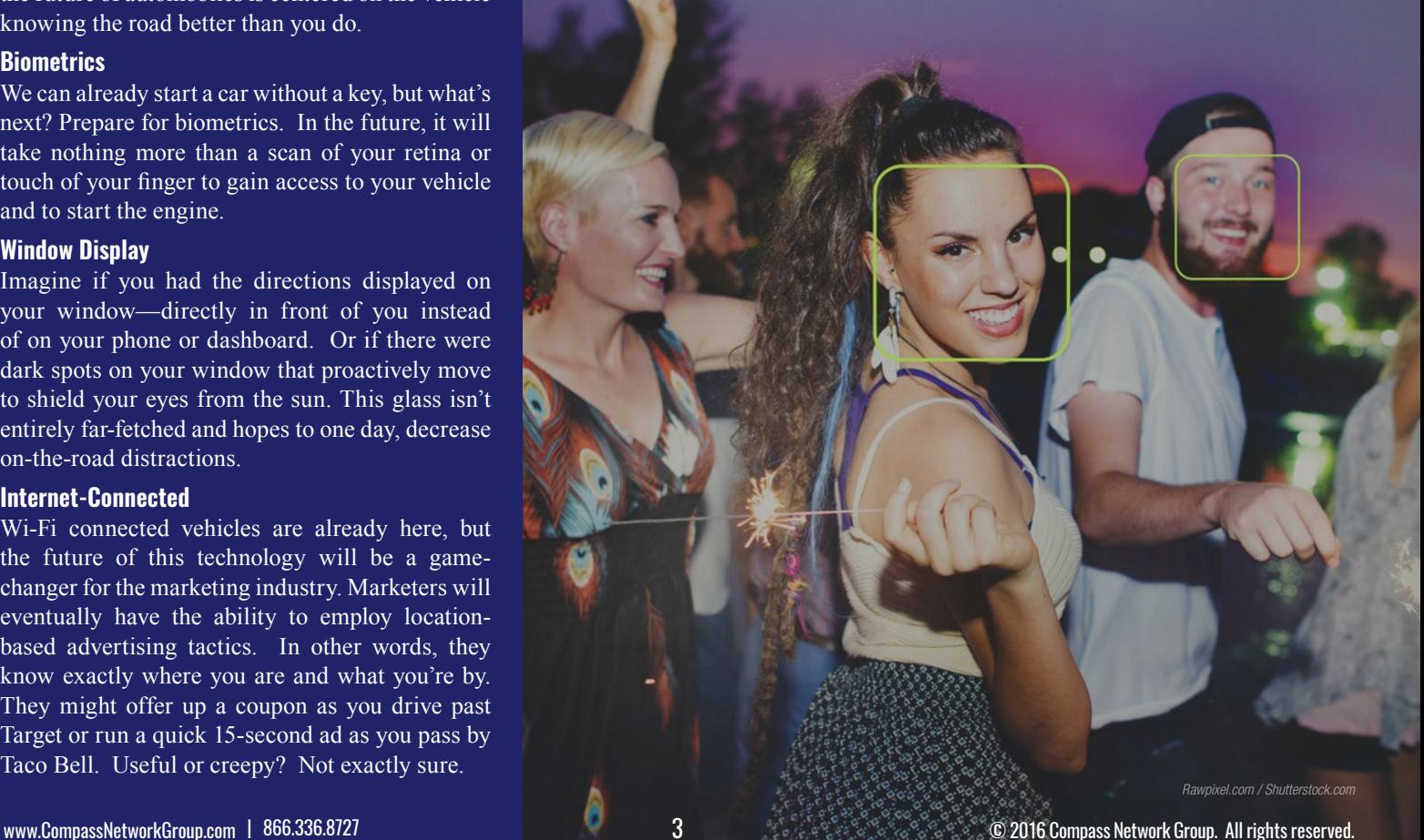